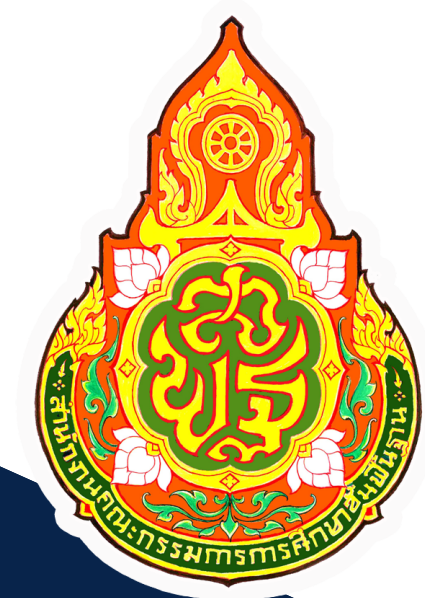

# คู่มือ<br>การปฏิบัติงาน **DIUSSAIS**

กลุ่มบริหารงานบุคคล สพป.สุพรรณบุรี เขต ๒

# **คํานํา**

การปฏิบัติงานของกลุ่มบริหารงานบุคคลเกี่ยวข้องกับ กฎ ระเบียบ หลักเกณฑ์ และมีขั้นตอน ที่ยุงยากและซับซอน ประกอบกับ กฎ ระเบียบ หลักเกณฑ มีการปรับปรุงเปลี่ยนแปลงอยูเสมอ เพื่อใหมีแนวปฏิบัติ ้ ในเรื่องต่างๆ ที่ชัดเจน และเจ้าหน้าที่สามารถปฏิบัติงานได้ง่ายขึ้น จึงได้จัดทาคู่มือการปฏิบัติงาน ของงานธุรการ เพื่อเป็นแนวทางในการปฏิบัติงาน และสามารถปฏิบัติงานแทนกันได้ในกรณีที่เจ้าหน้าที่ ผู้รับผิดชอบไม่อยู่

หวังเป็นอย่างยิ่งว่าคู่มือการปฏิบัติงานนี้จะเป็นประโยชน์แก่ผู้ที่เกี่ยวข้องสาหรับนำไปใช้ ในการ ปฏิบัติงานให้เป็นไปอย่างมีประสิทธิภาพ ถูกต้องตามหลักธรรมาภิบาลต่อไป

# **สารบัญ**

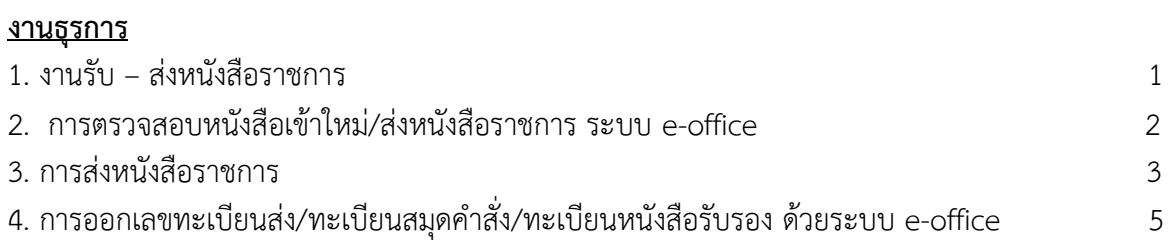

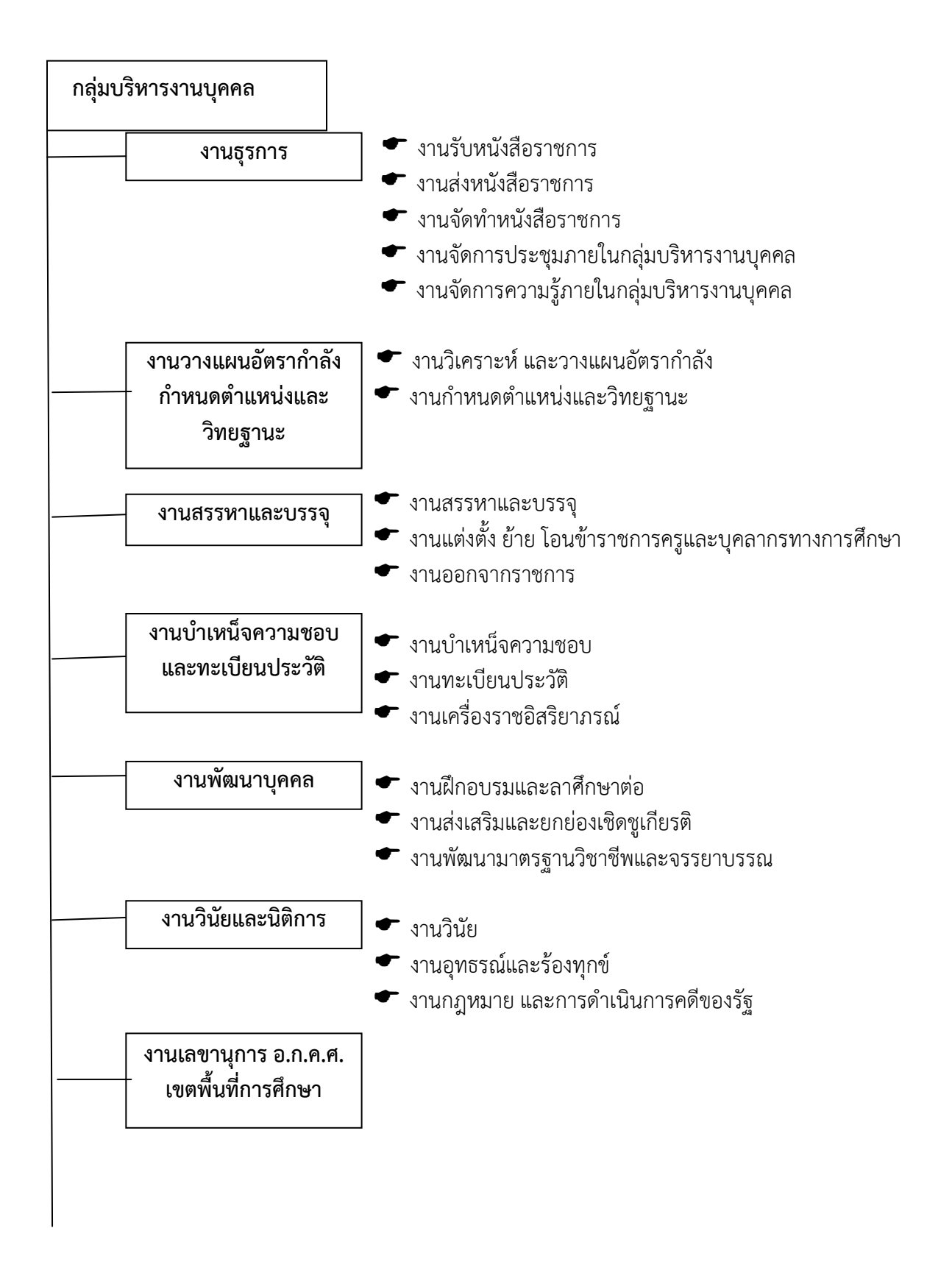

#### **งานธุรการ**

# **1. ชื่องาน** : งานรับ – สงหนังสือราชการ

#### **2. ขอบเขตของงาน**

งานธุรการเปนงานที่เกี่ยวของกับเอกสารหนังสือราชการ การรับ-สง รางหนังสือโตตอบ การบันทึก การประชุม และงานด้านบริการ ติดต่อประสานงานกับหน่วยงานเดียวกันหรือหน่วยงาน ที่เกี่ยวข้องเพื่อให้ การปฏิบัติงานเปนไปดวยความราบรื่นใหบริการขอมูลแกผูมาติดตอราชการเพื่อใหไดรับขอมูลที่จะนําไปใช ประโยชนตอไป

#### **3. คําจํากัดความ**

3.1 เจาหนาที่ หมายถึง เจาหนาที่พิมพดีด เจาหนาที่ธุรการ เจาพนักงานธุรการ

3.2 สํานักงาน หมายถึง สํานักงานเขตพื้นที่การศึกษาประถมศึกษาสุพรรณบุรีเขต 2

3.3 ผู้บริหาร หมายถึง ผู้อานวยการสำนักงานเขตพื้นที่การศึกษา รองผู้อำนวยการสำนักงาน เขตพื้นที่การศึกษา และผูอํานวยการกลุม

3.4 เอกสารลับ หมายถึง เอกสารที่ไมสามารถเปดเผยได

3.5 เอกสาร หมายถึง เอกสาร พัสดุไปรษณีย และระบบ e-office

# **4.ขั้นตอนการปฏิบัติงาน**

# **4.1 การลงทะเบียนรับหนังสือ ดวยระบบเอกสารและเว็บไซต**

4.1.1 รับหนังสือราชการจากกลุมอํานวยการ ตรวจสอบความถูกตองของหนังสือ ราชการ/เอกสารกรณีไม่ถูกต้อง ส่งคืนกลุ่มอำนวยการ

4.1.2 เขาเว็บ สพป.สุพรรณบุรี เขต2 [http://www.sp](http://www.sp/)[2.go.th](http://www.kpp2.go.th/)

- 4.1.2 คลิกทะเบียนหนังสือรับ ใส่ชื่อผู้เข้าใช้ ps25 และรหัสผ่าน 0085 คลิกเข้าสู่ระบบ
- 4.1.3 คลิกลงทะเบียนรับแลวกรอก รายละเอียดของหนังสือลงในชองวาง
- 4.1.4 คลิกบันทึกขอมูล (ระบบจะออกเลขลงรับให)

4.1.5 ประทับตราลงรับเสนอเรื่องเขาใหม ใหผูอํานวยการกลุม วิเคราะหเนื้อหา เพื่อจําแนก ประเภทผูรับผิดชอบ

4.1.6 บันทึกรายการแจกหนังสือใหผูรับผิดชอบเรื่อง

4.1.7 จัดเก็บทะเบียนรับหนังสือราชการในแฟมรับหนังสือ

#### **4.2 การตรวจสอบหนังสือเขาใหม/สงหนังสือราชการ ระบบ e-office**

- 4.2.1 เขาเว็บ สพป.สุพรรณบุรี เขต 2 [\(http://www.s](http://www.kpp2.go.th/)p[2.go.t](http://www.kpp2.go.th/)h)
- 4.2.2. คลิกที่ E-Office เลือกปปจจุบัน
- 4.2.3 ใส่ชื่อผู้เข้าใช้ gspr206 และรหัสผ่าน gspr206 คลิกเข้าสู่ระบบ
- 4.2.4 คลิกเลือกระบบรับ สงหนังสือ
- 4.2.5 เลือกตรวจสอบหนังสือเขาใหม หรือสงหนังสือใหม

#### กรณีเลือกตรวจ สอบหนังสือเขาใหมดวยระบบ e-office

- 1) คลิกตรวจสอบหนังสือเขาใหม
- 2) คลิกเปดไฟลเรื่องเขาใหม และสั่ง Print
- 3) เมื่อเปดไฟลครบทุกเรื่องแลวใหคลิกลงทะเบียนรับ
- 4) ประทับตรารับหนังสือแลวแยกใหผูปฏิบัติ
- กรณีเลือกสงหนังสือใหมดวยระบบ e-office
- 1) คลิกสงหนังสือใหม
- 2) ระบบจะขึ้นรายการใหกรอกรายละเอียดการสงหนังสือราชการแลวคลิกแนบไฟลที่จะสง
- 3) เลือกโรงเรียน/หนวยงานที่จะสงหนังสือ
- 4) คลิกสงหนังสือราชการ

#### **4.3 การออกเลขทะเบียนสง/ทะเบียนสมุดคําสั่ง/ทะเบียนหนังสือรับรองดวยระบบ e-office**

- 4.3.1 เข้าเว็บ สพป. สุพรรณบุรี เขต 2 (http://www.sp[2.go.t](http://www.kpp2.go.th/)h)
- 4.3.2 คลิกเลือกที่สมุดคําสั่ง หนังสือสง หนังสือรับรอง
- 4.3.3 ใสชื่อผูเขาใช ps25 และรหัสผาน 0085 คลิกเลือก หนังสือสง หรือหนังสือรับรอง หรือสมุดคําสั่ง (เลือกอยางใดอยางหนึ่ง)
	- 4.3.4 คลิกเขาสูระบบ
	- 4.3.5 กรอกรายละเอียดลงในชองวางแลวคลิกบันทึก
	- 4.3.6 ระบบจะออกเลขหนังสือให

#### **4.4 การสงหนังสือราชการ**

่ 4.4.1 เจ้าหน้าที่รับผิดชอบเรื่อง นำหนังสือส่ง ส่งงานธุรการกลุ่ม พร้อมรายละเอียดที่จะนำส่งพร้อม หนังสือ ขอมูลสถานที่ปลายทางที่รับ

4.4.2 เจ้าหน้าที่ธุรการตรวจสอบความถูกต้องครบถ้วน ประเภทหนังสือ ชั้นความเร็วของหนังสือ ราชการที่จะส่ง กรณีเป็นหนังสือลับ นายทะเบียนหนังสือลับ ตรวจสอบความถูกต้องครบถ้วน ประเภท หนังสือ ชั้นความเร็วของหนังสือราชการที่จะสง

4.4.3 เจาหนาที่ธุรการนําหนังสือสง สงสารบรรณกลุมอํานวยการ

่ 4.4.4 เจ้าหน้าที่ธุรการสารบรรณกลุ่มอำนวยการ ดำเนินการส่งเรื่องออกตามที่กลุ่มทำรายละเอียด **5. แผนภูมิแสดงขั้นตอนการปฏิบัติงาน**

# 5.1 **การลงทะเบียนรับหนังสือดวยระบบเอกสารและเว็บไซต**

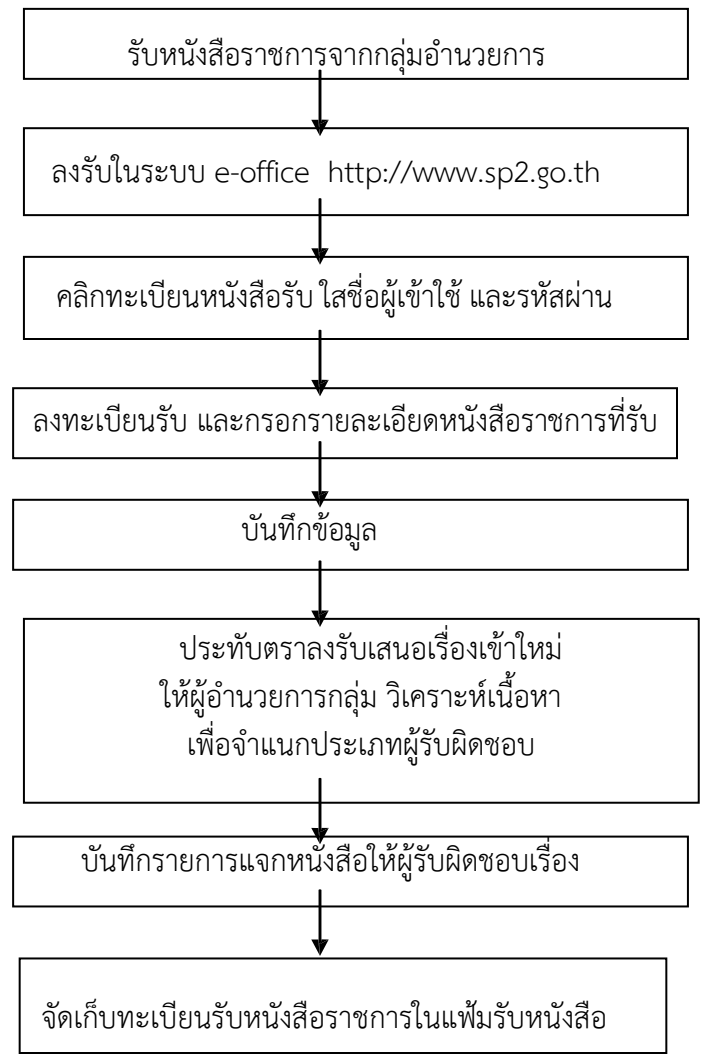

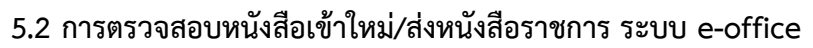

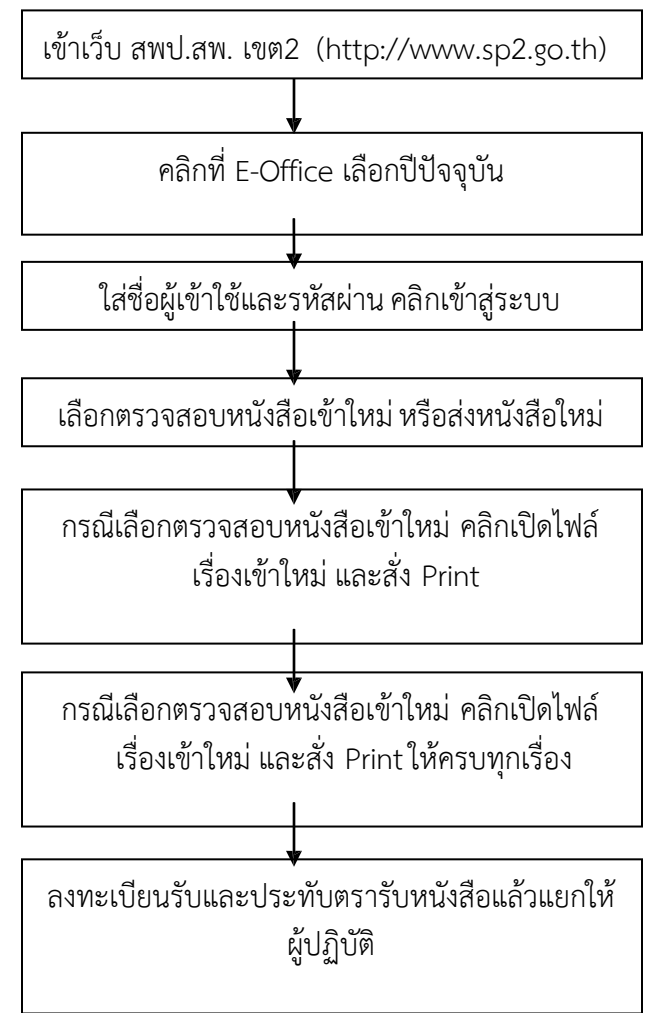

# **5.3 การออกเลขทะเบียนสง/ทะเบียนสมุดคําสั่ง/ทะเบียนหนังสือรับรอง ดวยระบบ e-office**

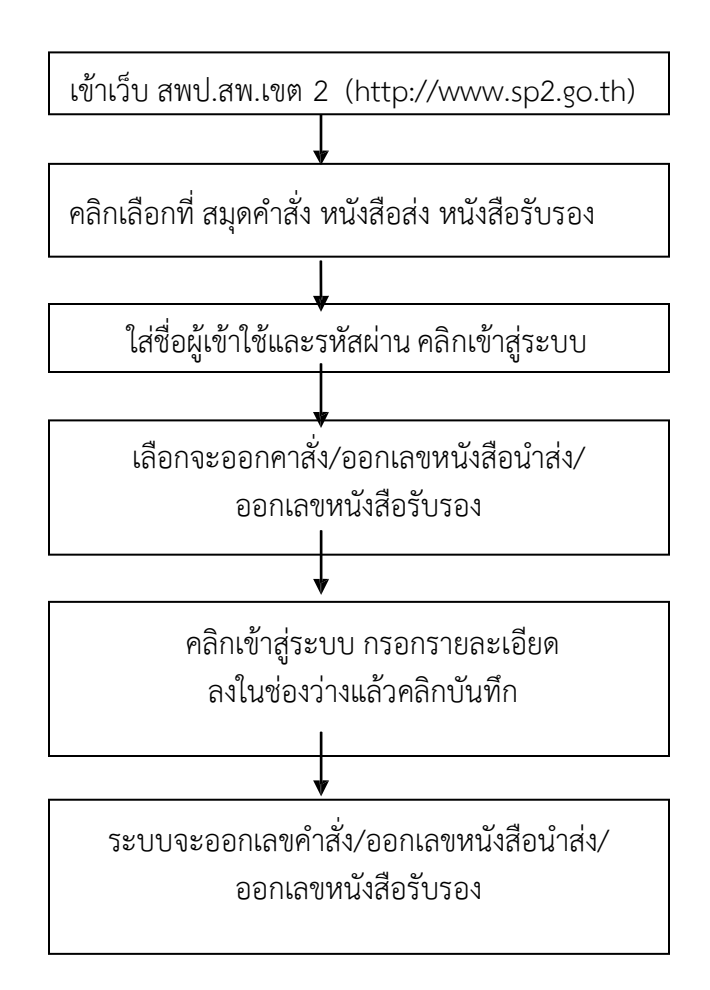

# **5.4 การสงหนังส ือราชการ**

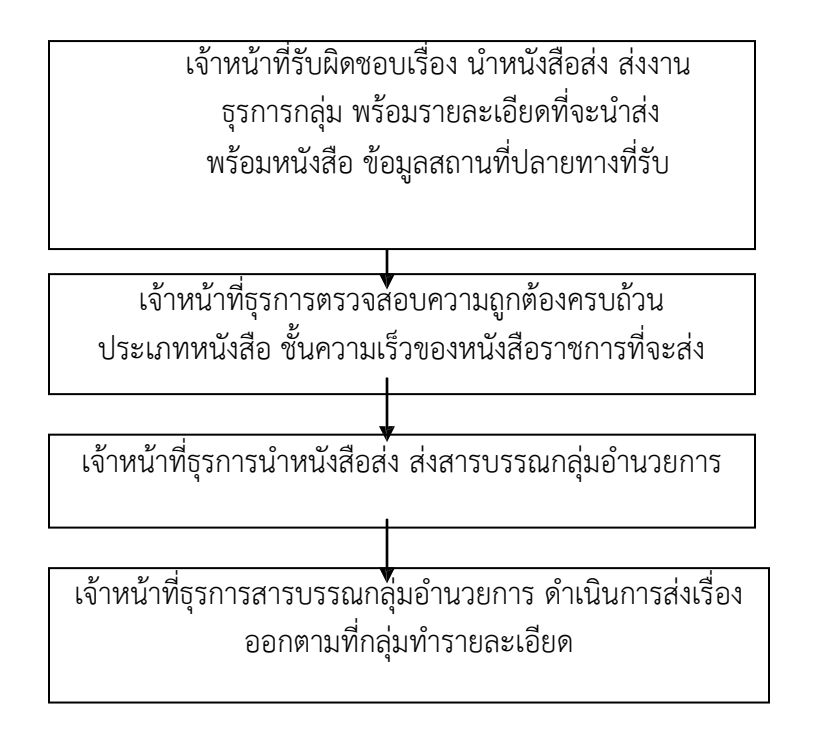

# **6. กฎหมาย และระเบียบ ที่เกี่ยวของ**

ระเบียบสํานักนายกรัฐมนตรีวาดวยงานสารบรรณ พ.ศ.2526 และที่แกไขเพิ่มเติม

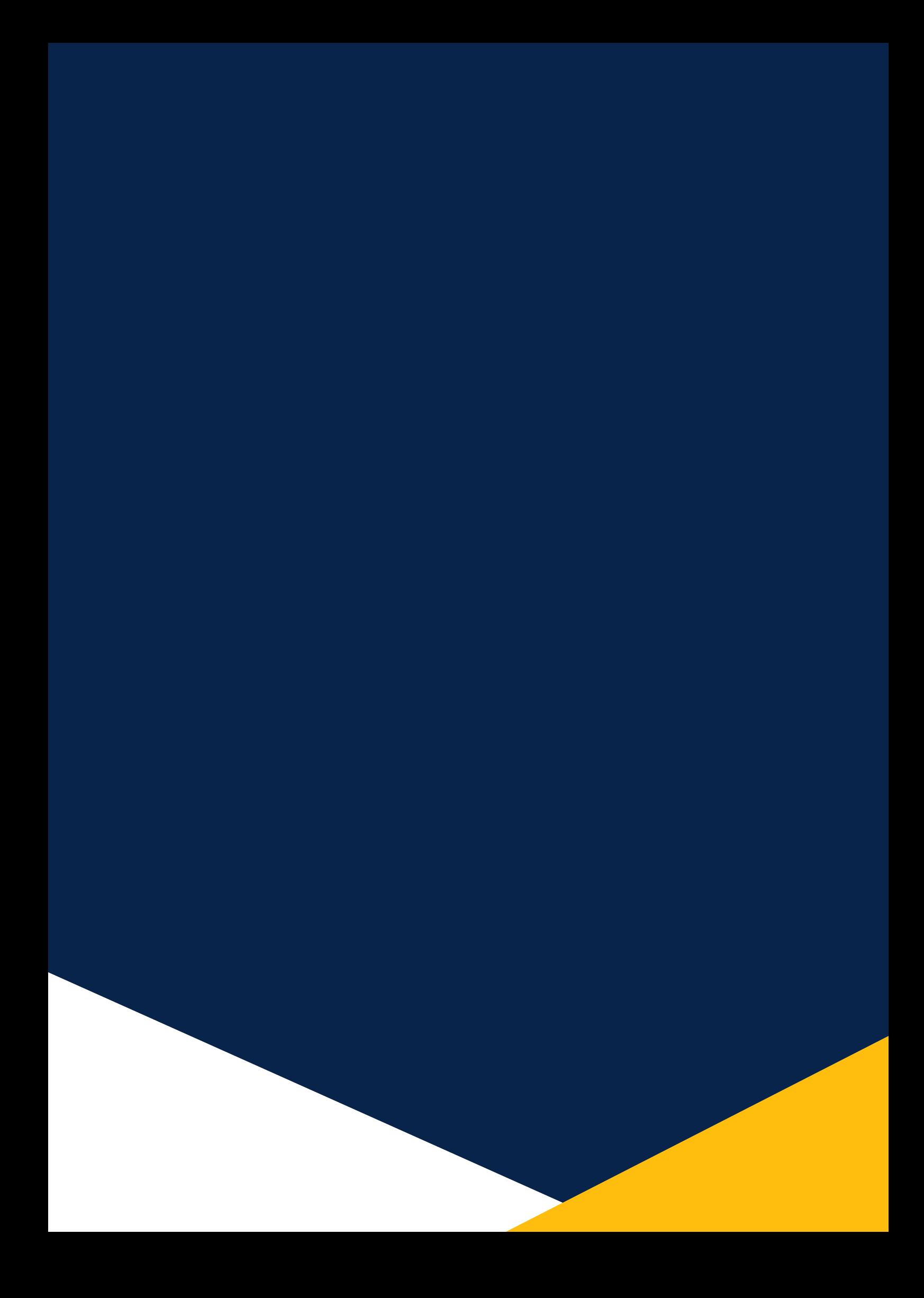